# Komplexe Zahlen (Version 1.0)

 $\bar{1}$ 

 $\bar{\rm I}$ 

 $\overline{1}$ 

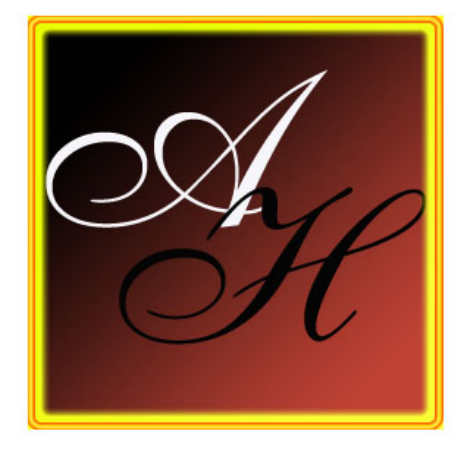

... working with boundless passion

Alexander Halles 2003

## *Übersicht*

Mit dem Programm "Komplexe Zahlen" können Sie Ihre Fertigkeiten im Umgang mit den komplexen Zahlen trainieren. In der vorliegenden Version 1.0 können Sie Addition, Subtraktion, Betrag bilden, Multiplikation und Division trainieren. Das Rechnen mit den komplexen Zahlen wird in dieser Version jedoch nur in kartesischer Form trainiert. Außerdem besteht die Möglichkeit, sich die grundlegenden Rechenregeln für komplexe Zahlen anzusehen. Diese Option versteht sich aber nicht als Lernprogramm, sondern dient lediglich der Auffrischung.

## *Systemvoraussetzungen*

- PC-Rechner mit Windows 2000 / NT / XP Betriebssystem
- 2,7Mb freier Festplattenspeicher
- 6Mb freier Hauptspeicher
- Optimale Bildschirmauflösung: 1024 x 768 Pixel

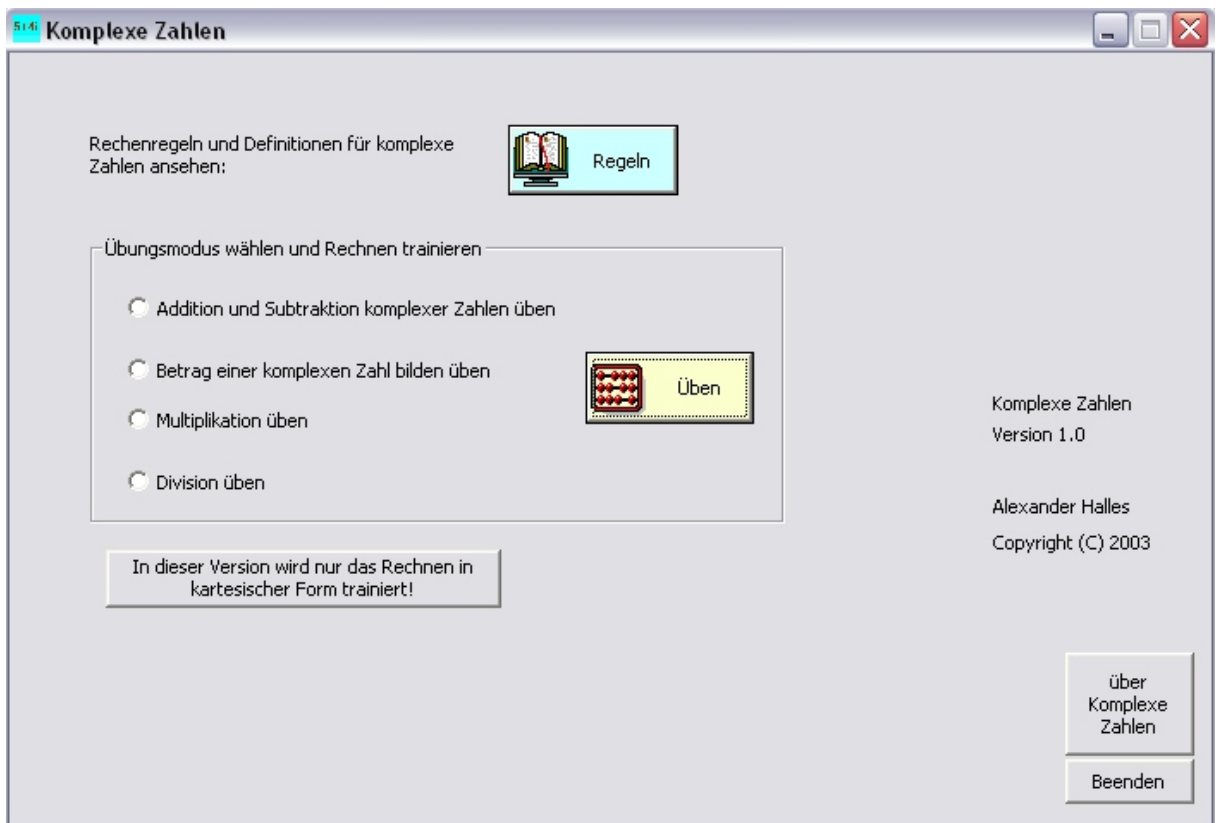

## *Bedienung des Programms*

Nach dem Programmstart muss erst ein Übungsmodus mit der Maus gewählt werden und der Button "Üben" geklickt werden, dann öffnet das zugehörige Trainingsfenster. Alternativ kann man sich natürlich zuerst die Rechenregeln per Klick auf den zugehörigen Button ansehen.

#### ADDITION UND SUBTRAKTION

Die berechnete Zahl x+jy muss ohne Klammern und Leerzeichen eingeben werden. Ein evtl. negatives Zeichen im Imaginärteil muss vor die imaginäre Einheit gezogen werden.

Ist die Eingabe richtig, so erscheint im Auswertungsfenster RICHTIG und es wird sofort die nächste Aufgabe gestellt. Ist die Eingabe falsch, so wird die richtige Lösung im oberen Feld angegeben und auch die alte Aufgabenstellung, sowie die Benutzereingabe bleiben zwecks Vergleichszwecken stehen. Um eine neue Aufgabe zu erhalten klickt man mit der Maus auf den Button "neue Aufgabe".

#### BETRAG BILDEN

Für das Trainingsfenster BETRAG BILDEN gelten dieselben Anwendungsregeln wie für ADDITION UND SUBTRAKTION. Die Forderung nach der Eingabe in der Form x+jy entfällt hier natürlich :-)

#### MULTIPLIKATION

Siehe Ausführungen unter ADDITION UND SUBTRAKTION. Sollte der Fall eintreten, dass der Imaginärteil zu Null wird, so wird der Imaginärteil additiv gewertet, also muss die Eingabe x+j0 lauten (x steht für den errechneten Realteil).

#### DIVISION

Bei der Division gibt es drei Eingabefelder zwischen denen man per TABULATOR-Taste wechseln kann. Die imaginäre Einheit ist bei diesem Modus schon vorgegeben. Man muss also das Vorzeichen in den Imaginärteil der komplexen Zahl unterbringen. Der Nenner besteht nur aus einem Eingabefeld, da er ja bei der Division zweier komplexer Zahlen im Real- und Imaginärteil gleich ist. Für die Richtig / Falsch - Auswertung, usw. gelten die Ausführungen bei Addition / Subtraktion.

In jedem Trainingsfenster kann man sich die jeweils zugehörige Rechenregel ansehen.

Bitte besuchen Sie doch meine Homepage, dort finden Sie auch weitere Programme von mir: [www.alexander-halle](http://members.fortunecity.de/halles/ )s.de

Auch konstruktive Kritik oder Fragen werden gerne entgegengenommen unter: [Mail@alexander-halle](mailto:alexander.halles@gmx.de )s.de

Komplexe Zahlen Version 1.0

Alexander Halles

© Copyright 2003, alle Rechte vorbehalten.